UBND TỈNH ĐỒNG NAI **CỘNG HOÀ XÃ HỘI CHỦ NGHĨA VIỆT NAM TRƯỜNG ĐẠI HỌC ĐỒNG NAI Độc lập - Tự do - Hạnh phúc**

Số: /TB-ĐHĐN

 *Đồng Nai, ngày 25 tháng 9 năm 2023*

## **THÔNG BÁO**

## **Về việc đăng ký học lại, học cải thiện, học ghép với các lớp đại học Khóa 13 trong kế hoạch học tập học kỳ 1, đợt 2 năm học 2023 -2024**

Thực hiện kế hoạch học tập học kỳ 1 năm học 2023-2024 đối với sinh viên các lớp đại học chính quy.

Nhà trường thông báo về việc cho sinh viên đăng ký học lại, học cải thiện học ghép với các lớp học phần trong kế hoạch học tập học kỳ 1,đợt 2 năm học 2023 - 2024 như sau:

**1. Đối tượng:**

Sinh viên các lớp đại học khóa 10, khoa 11, khóa 12 và sinh viên các khóa trước (chưa đủ điều kiện tốt nghiệp) có các học phần đạt điểm F; hoặc các học phần đã tích lũy đạt điểm D được quyền đăng ký học lại để cải thiện điểm.

## **2. Thời gian và hình thức đăng ký:**

**- Đối với sinh viên các ngành Sư phạm:** Sinh viên nộp phiếu đăng ký học lại, cải thiện điểm với các lớp ghép có xác nhận của cố vấn học tập (Giáo viên chủ nhiệm) gửi trực tiếp về văn phòng khoa hoặc qua (Zalo hoặc địa chỉ mail) để các khoa kiểm tra, xác nhận việc học lại của sinh viên khoa mình đúng quy định, Quy chế ban hành. Các khoa (SP KHTN, SP KHXH, Ngoại Ngữ, Tiểu học - Mầm non) tổng hợp danh sách học lại, cải thiện điểm ký xác nhận gửi về phòng Đào tạo (HB3.01) bằng file mềm (thầy Đạt) **chậm nhất vào ngày 06/10/2023**.

**- Đối với sinh viên các ngành ngoài Sư phạm:** Sinh viên nộp phiếu đăng ký học lại, cải thiện điểm với các lớp ghép có xác nhận của cố vấn học tập gửi về phòng Đào tạo (HB3\_04) thầy Liêu Thanh Tùng **chậm nhất vào ngày 06/10/2023**.

- Các Khoa gửi danh sách về Phòng Đào tạo **chậm nhất vào ngày 09/10/2023**.

- Phòng Đào tạo tổng hợp danh sách tải lên phần mềm quản lý đào tạo **chậm nhất vào ngày 11/10/2023.**

- Sinh viên đóng tiền học lại, học cải thiện từ **ngày 12/10/2023 đến ngày 16/10/2023.**

- Phòng Kế hoạch - Tài chính kiểm tra danh sách sinh viên đã hoàn tất việc đóng tiền học lại, cải thiện điểm và gửi về phòng Đào tạo **chậm nhất vào ngày 18/10/2023**.

- Các Khoa lập danh sách theo mẫu đăng ký như sau:

**Tên file:** Tên khoa\_danh sách SV đăng ký lớp ghép\_HK1\_K13 năm học 2023-2024.

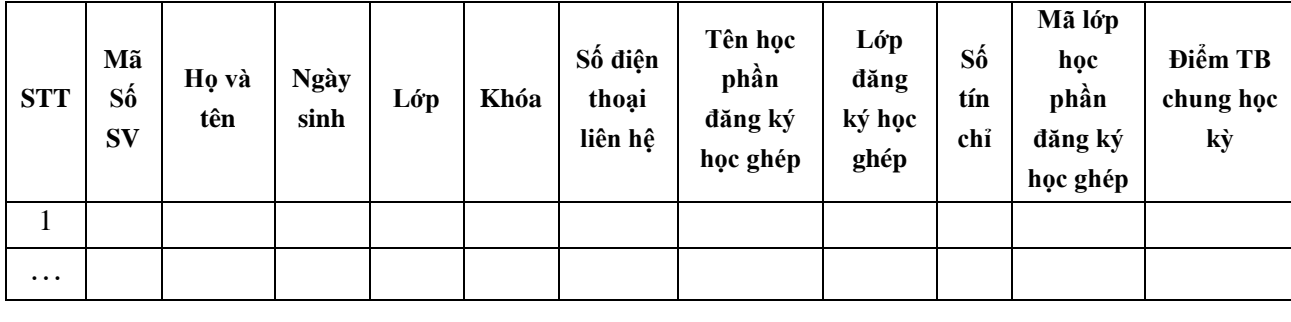

## **Ghi chú:**

**-** Sinh viên đăng ký đúng thời gian quy định và Quy chế ban hành. Nếu sinh viên chưa hoàn tất đóng lệ phí học lại, cải thiện điểm sinh viên sẽ không được tham gia lớp học và dự thi các học phần đã đăng ký.

**-** Phòng Đào tạo phối hợp các khoa kiểm tra, rà soát sinh viên đủ điều kiện đăng ký học lại, cải thiện điểm theo quy định.

## **3. Mức đóng tiền học lại, cải thiện điểm:**

- Lệ phí học lại, cải thiện: 220.000 đồng/tín chỉ.

- Lệ phí thi lại: 200.000 đồng/môn.

## **4. Hình thức đóng tiền học lại, cải thiện điểm:**

Trường Đại học Đồng Nai yêu cầu tất cả sinh viên đóng tiền học lại, cải thiện điểm chọn một trong hai hình thức đóng tiền qua APP MOBILL sinh viên (**DNU online**) hoặc đóng tiền qua cổng thanh toán trực tuyến sinh viên truy cập vào đường link: **https://ebills.vn/pay/dnpu.**

**\* Lưu ý:** *Đối với sinh viên không đóng tiền qua 02 hình thức nêu trên, không được Phòng Kế hoạch - Tài chính xác nhận đã nộp tiền học lại và không được tham gia học lại, học cải thiện.*

**\* Thời hạn đóng tiền từ ngày 12/10/2023 đến ngày 16/10/2023. Sau ngày 16/10/2023, sinh viên không đóng tiền. Phòng đào tạo loại ra khỏi danh sách học lại, học cải thiện.**

#### **4.1. Đóng qua ứng dụng trên điện thoại di động (DNU online):**

Phòng Kế hoạch - Tài chính đính kèm tài liệu hướng dẫn sử dụng ứng dụng App mobile sinh viên DNU online để sinh viên xem điểm thi, lịch học, lịch thi, đóng học phí, đóng các khoản tiền học lại, thi lại...

## *(Đính kèm hướng dẫn sử dụng ứng dụng App mobile sinh viên DNU online)* **4.2. Đóng tiền qua cổng thanh toán trực tuyến:**

Phòng Kế hoạch - Tài chính đính kèm tài liệu hướng dẫn sử dụng đóng tiền qua cổng thanh toán trực tuyến Truy cập trực tiếp vào đường link: **https://e-bills.vn/pay/dnpu.**

# *(Đính kèm hướng dẫn sử dụng ứng dụng* **Đóng tiền qua cổng thanh toán trực tuyến***)*

Trường Đại học Đồng Nai thông báo cho các Khoa, sinh viên đại học chính quy biết và thực hiện theo thông báo này./.

## **Nơi nhận: HIỆU TRƯỞNG**

-Như thông báo; -Website trường; -Lưu: VT, ĐT(Đạt)

 **TS. Lê Anh Đức**

# **I.** *Hướng dẫn sử dụng* **Đóng tiền qua cổng thanh toán trực tuyến***:*

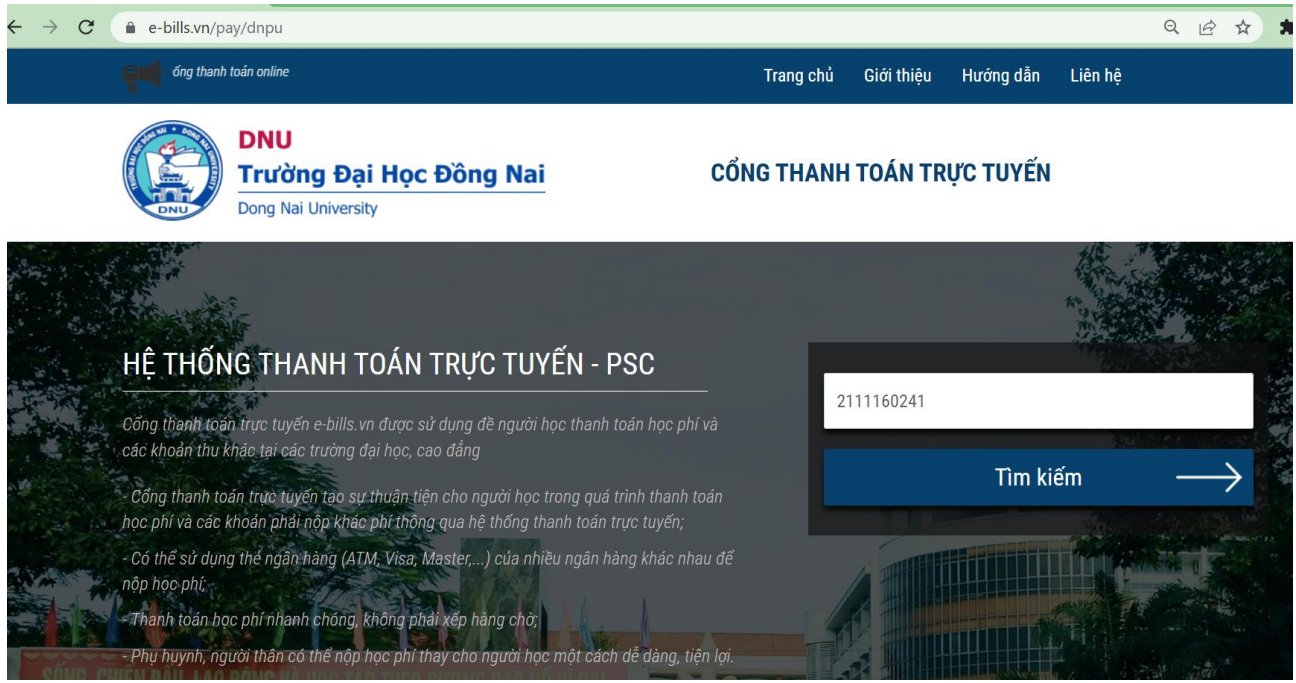

## **Hệ thống sẽ hiển thị thông tin cơ bản của sinh viên và số tiền học phí, lệ phí cần phải đóng.**

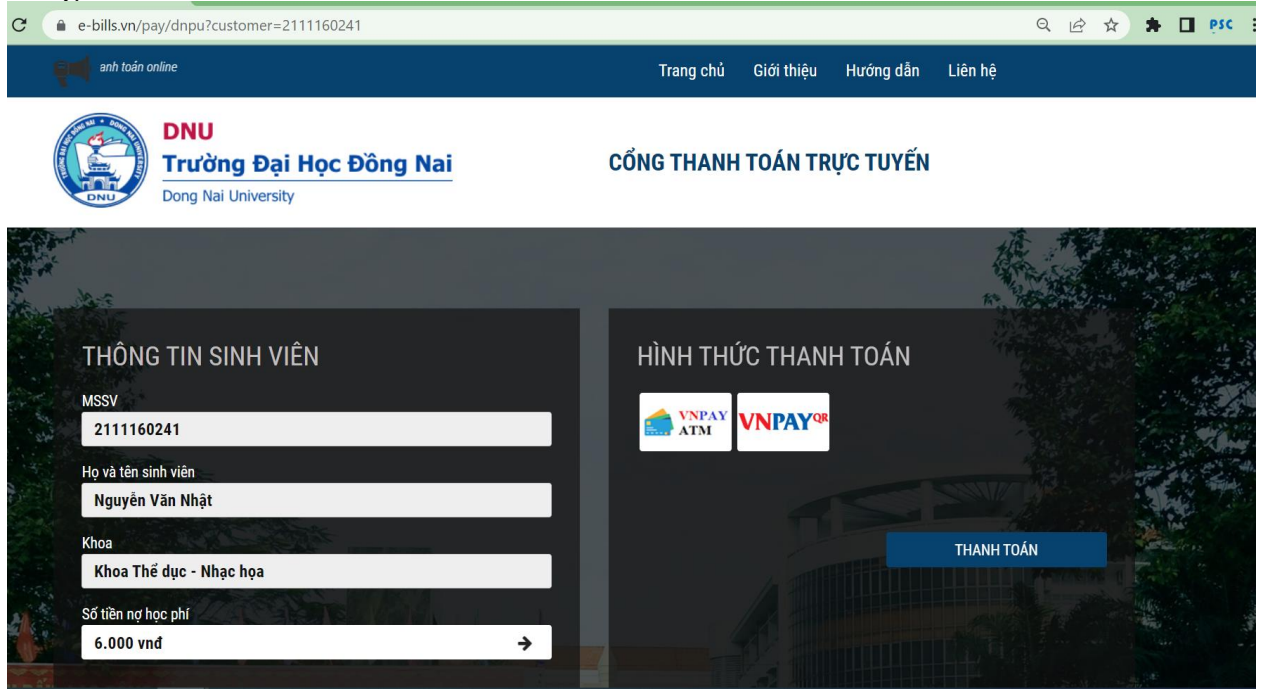

**Nhấn vào để xem chi tiết. Hệ thống sẽ hiển thị danh sách các khoản học phí và lệ phí sinh viên cần phải nộp**

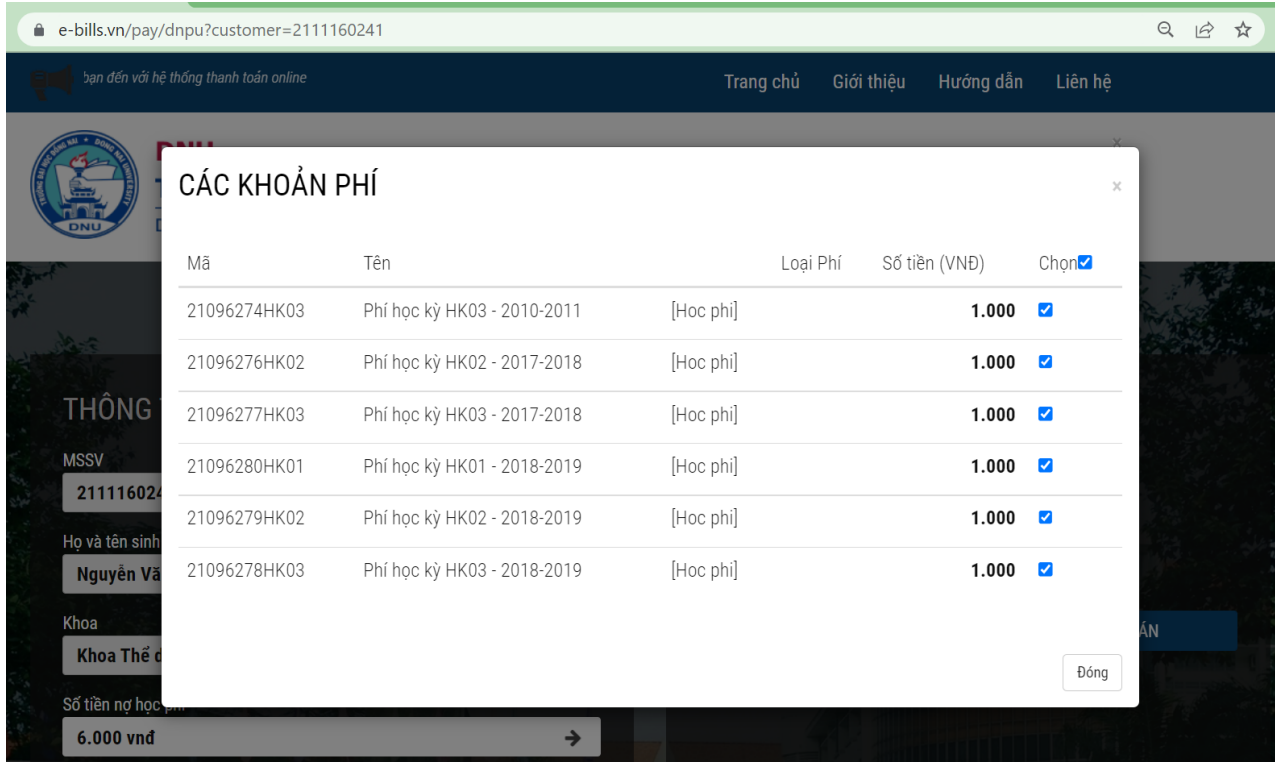

# **Chọn hình thức thanh toán**

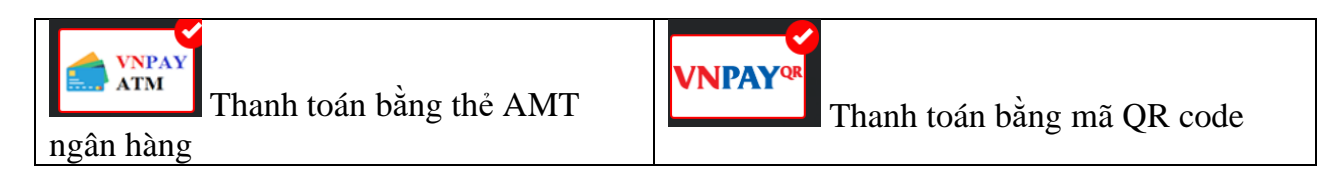

# **Thanh toán bằng hình thức qua thẻ ATM**

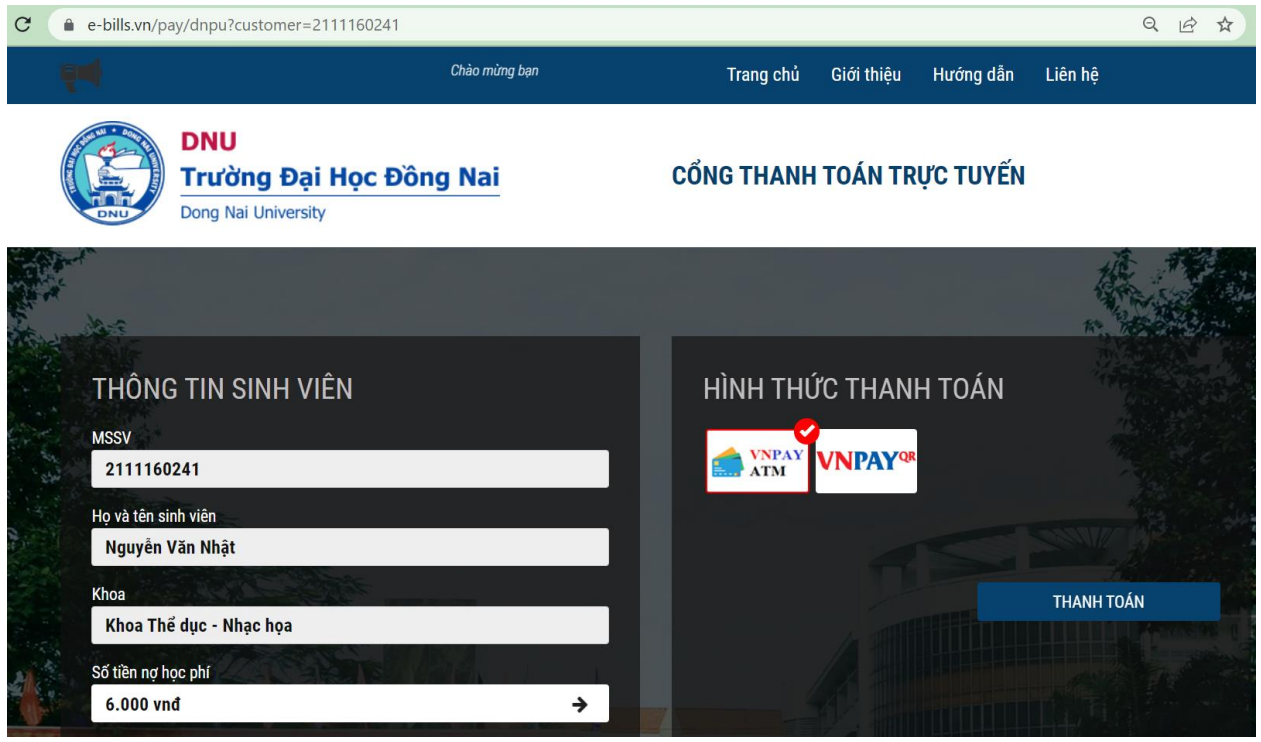

**Chọn tiếp Thẻ nội địa và tài khoản ngân hàng/Thẻ thanh toán quốc tế**

4

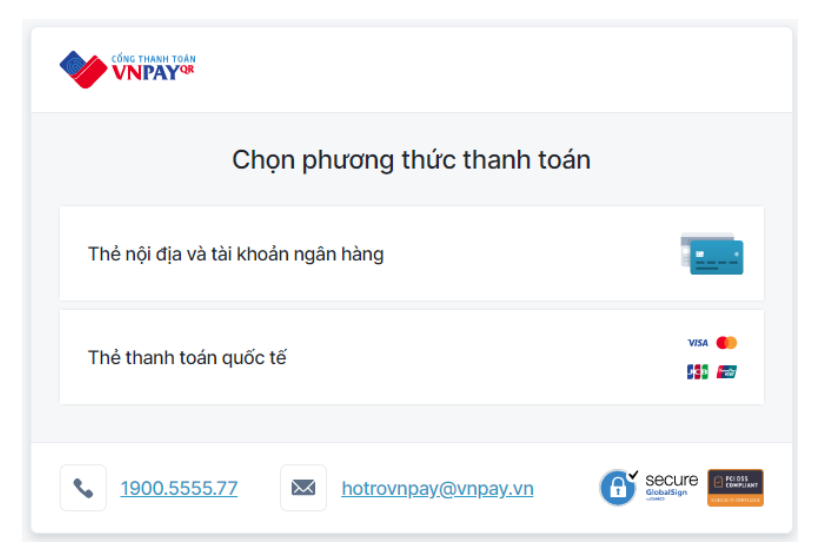

**Chọn thẻ nội địa và tài khoản ngân hàng (Thẻ thanh toán quốc tế chọn tương tự), hệ thống hiển thị tiếp danh mục các ngân hàng** 

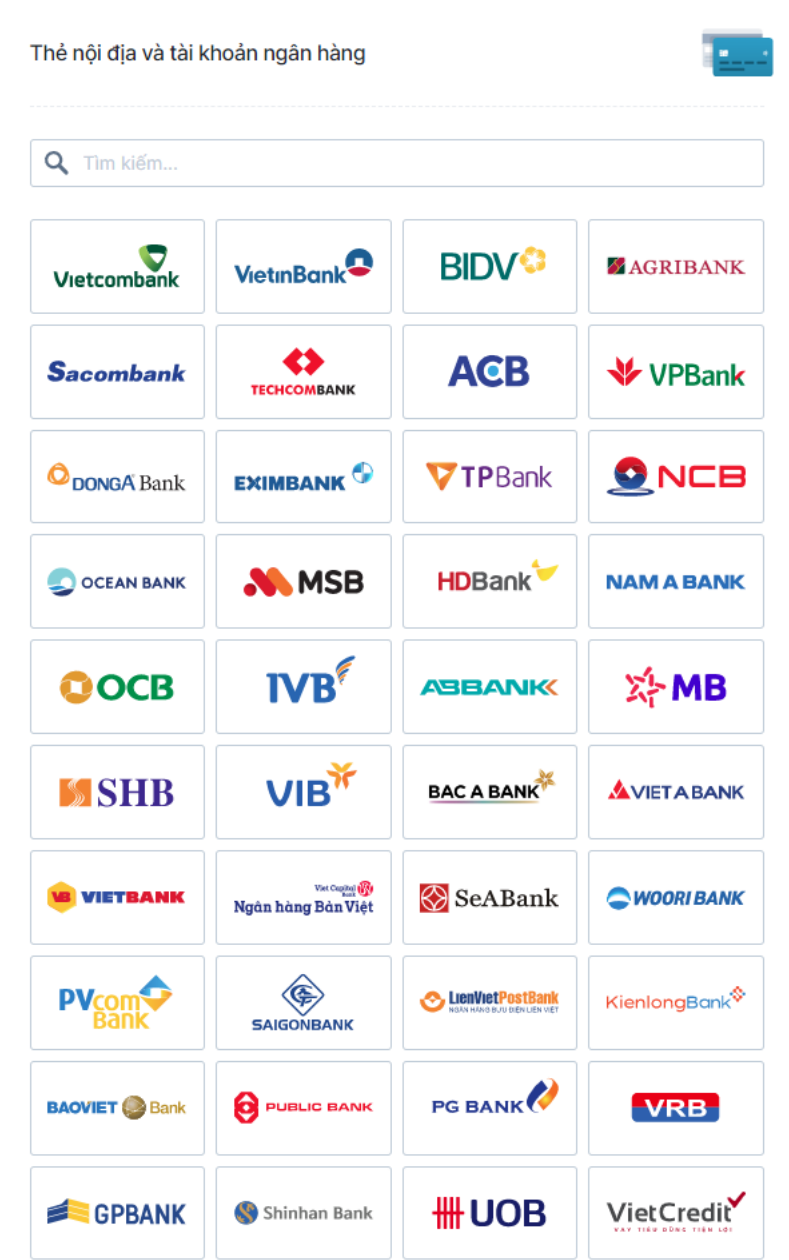

**Chọn ngân hàng mà người nộp có thẻ ATM. Trong hướng dẫn là ngân hàng Techcombank (các ngân hàng khác thao tác tương tự)**

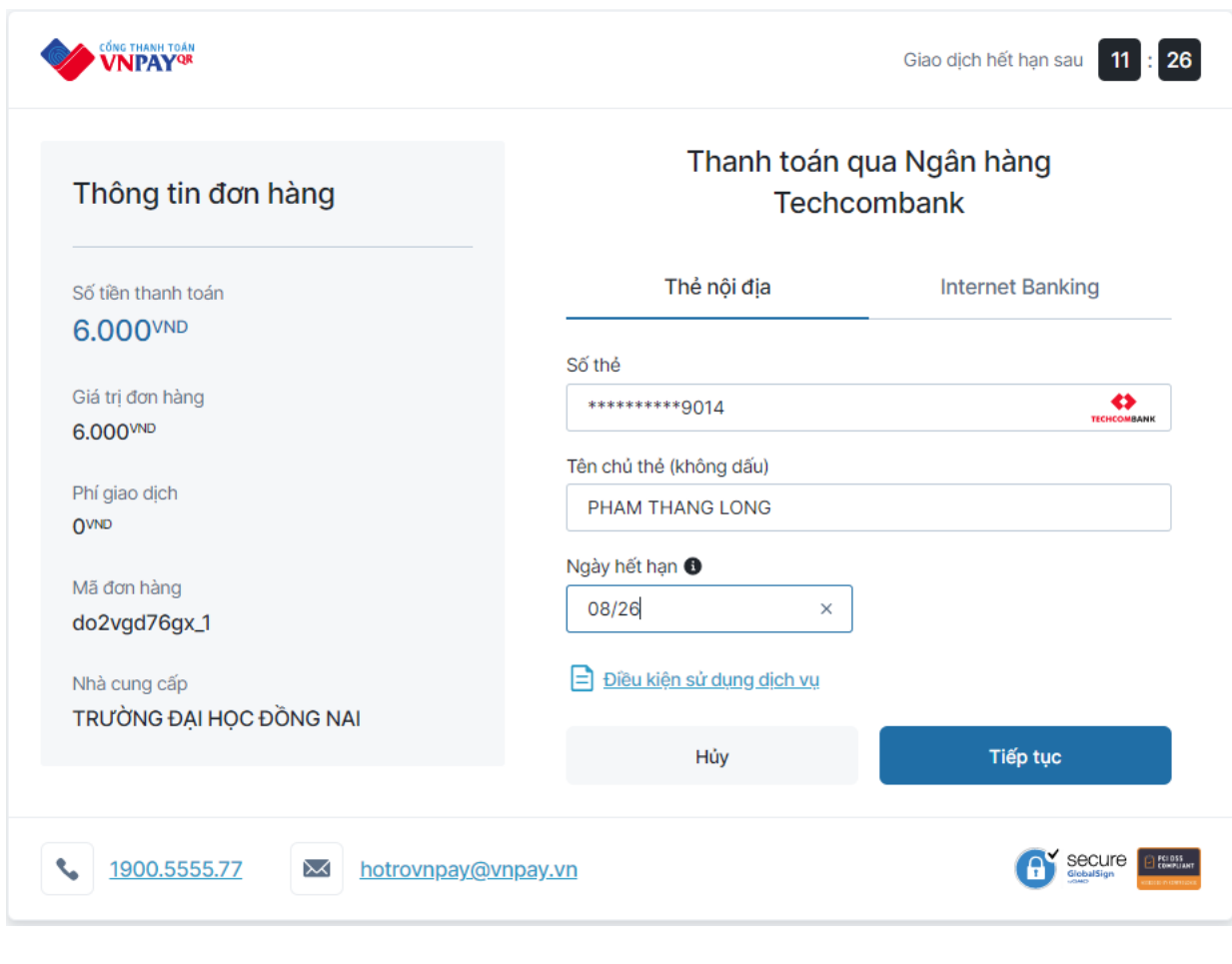

Nhập các thông tin tài khoản và nhấn

Tiếp tục

Hệ thống sẽ gửi mã OTP đến tài khoản qua điện thoại (hoặc email). Hệ thống sẽ thông báo đăng thanh toán thành công

Để kiểm tra thông tin đã thanh toán: Thí sinh/phụ huynh quy lại trang <https://e-bills.vn/pay/dnpu>

- Nhập mã sinh viên
- Hệ thống sẽ hiển thị thông tin sinh viên.
- Số nợ học phí là 0 vnđ.
- Hoá đơn thanh toán (số hoá đơn, ngày tạo, ngày hết hạn, số tiền thanh toán và tình trạng hoá đơn đã thanh toán.

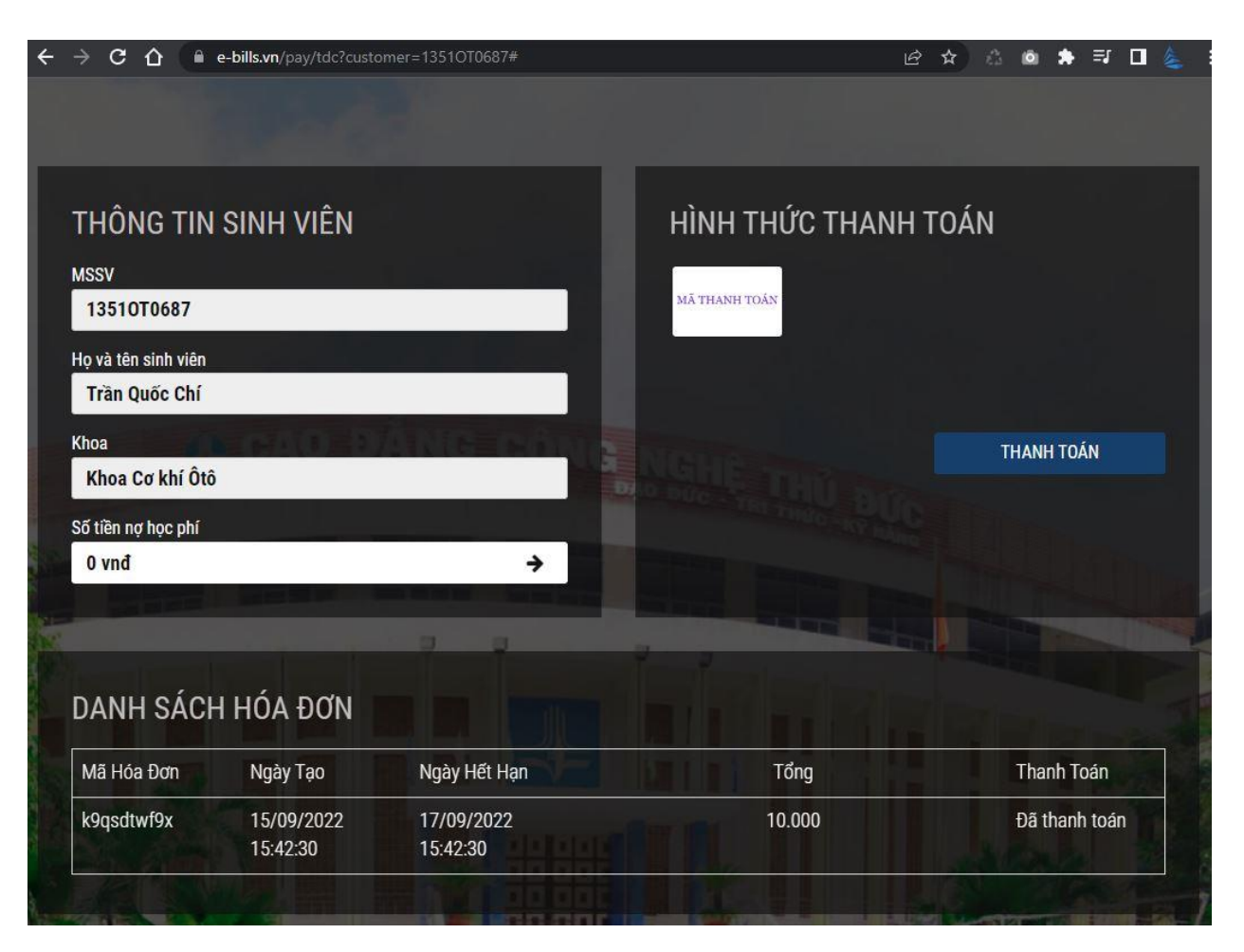